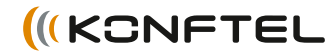

Conference phones for every situation

# Kurzanleitung Konftel 300

DEUTSCH

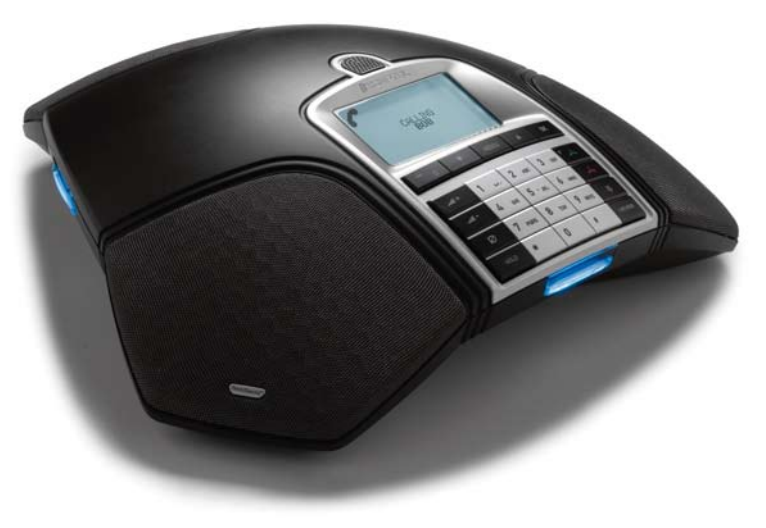

## **BESCHREIBUNG**

Das Konftel 300 ist ein Konferenztelefon für den Anschluss an eine analoge Telefonleitung, ein Mobiltelefon/DECT-Telefon oder einen Computer.

Unter www.konftel.com/300 finden Sie ein Handbuch mit ausführlichen Anleitungen und Hinweisen zu den Anschlussmöglichkeiten und Funktionen.

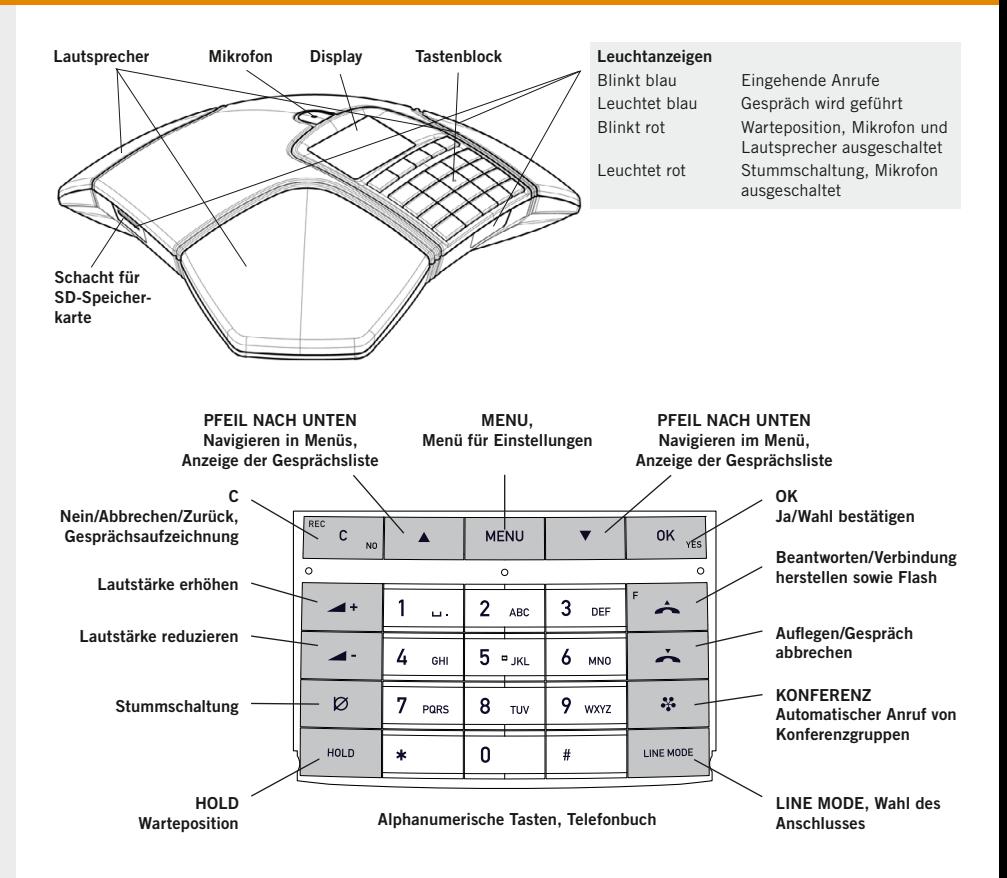

#### Anschluss an **Computer**

Das Konftel 300 funktioniert bei der Verbindung mit dem Computer als Lautsprecher und Mikrofon und kann für die Aufzeichnung von Ton und Musik verwendet werden, wenn es in der Position  $\sum$  (Stand-by – nicht) Gesprächsposition) steht.

In Verbindung mit einem Konferenzgesprächsprogramm (beispielsweise Skype®) bildet das Konftel 300 das ultimative Konferenzsystem für Gruppengespräche mit anderen Skype-Anwendern über das Internet. Es können sich dann viele um das Konferenztelefon versammelte Personen sowie andere Teilnehmer, die über eine normale Telefonleitung oder über ein Mobiltelefon angerufen wurden, an dem Gespräch beteiligen.

Für Gespräche über Skype wird das Konftel 300 in die Position (Gesprächsposition) gestellt, und danach die Verbindung wie normalerweise mit Skype hergestellt.

## Anschluss und Platzierung

- $\Rightarrow$  Schließen Sie eine analoge Telefonleitung, ein schnurloses DECT-Telefon/Mobiltelefon oder einen Computer gemäß Abbildung an.
- Für den Anschluss eines DECT/Mobiltelefons ist ein spezielles Zubehörkabel für dieses Telefon erforderlich.
- $\Rightarrow$  Schließen Sie das Konftel 300 mit dem Netzgerät gemäß Abbildung an das Stromnetz an.
- Wenn das Konftel 300 zum ersten Mal eingeschaltet wird, müssen Sie wählen, in welcher Region Sie sich befinden.
- $\Rightarrow$  Wählen Sie die Region, in der Sie sich befinden und bestätigen Sie mit OK.
- $\Rightarrow$  Wählen Sie die gewünschte Sprache und bestätigen Sie mit OK.
- Wählen Sie MENU > EINSTELLUNGEN, wenn Sie Datum und Uhrzeit einstellen oder andere Einstellungen vornehmen möchten.
- $\Rightarrow$  Stellen Sie das Konferenztelefon in die Mitte des Tisches.

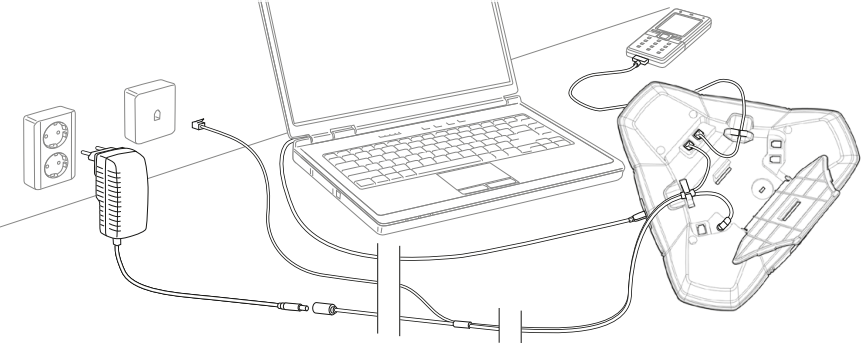

## Wahlschalter – wechseln und kombinieren

Eine analoge Telefonleitung ist voreingestellt, Sie können aber wählen und zwei Anschlüsse kombinieren.

- $\Rightarrow$  Drücken Sie die Taste LINE MODE.
- $\Rightarrow$  Wählen Sie den gewünschten Anschluss und bestätigen Sie die Auswahl mit OK.
- Sie können auch während eines Gesprächs eine neue Telefonleitung zuschalten.

## Anrufe entgegennehmen und tätigen

#### Anrufe entgegennehmen

*Ein Anrufsignal ertönt und die blauen Anzeigen blinken.*

 $\Rightarrow$  Drücken Sie  $\rightarrow$ , um den Anruf entgegenzunehmen.

*Die Anzeigen leuchten blau.*

## Gespräche tätigen

- $\Rightarrow$  Geben Sie die Rufnummer ein.
- $\Rightarrow$  Drücken Sie  $\rightarrow$ .

*Die Nummer wird gewählt und die Anzeigen leuchten blau.* 

## Wahlwiederholung

- Drücken Sie eine Pfeiltaste. *Die letzte Rufnummer wird im Display angezeigt.*
- Mit den Pfeiltasten können Sie in der Gesprächsliste blättern.
- $\Rightarrow$  Drücken Sie  $\triangle$ . *Die ausgewählte Rufnummer wird angewählt.*

## Aus dem Telefonbuch anrufen

Im Handbuch finden Sie Informationen, wie Sie eine Rufnummer im Telefonbuch speichern und ändern.

 $\Rightarrow$  Drücken Sie eine alphanumerische Taste zwei Sekunden lang.

*Das Telefonbuch wird im Display angezeigt. Die gespeicherten Namen werden in alphabetischer Reihenfolge und mit dem ersten Buchstaben der gedrückten Taste angezeigt.* 

- $\Rightarrow$  Markieren Sie den gewünschten Namen im Telefonbuch.
- $\Rightarrow$  Drücken Sie  $\triangle$ .

*Die ausgewählte Rufnummer wird angewählt.*

# Während eines Gesprächs

## Einstellen der Lautsprecherlautstärke

 Die Lautstärke stellen Sie mit den  $Tasten = + \nvert \cdot \rvert - \nvert \cdot \rvert$ 

## Stummschaltung und Warteposition

 $\Rightarrow$  Drücken Sie auf  $\oslash$  (Stummschaltung), um das Mikrofon auszuschalten.

*Die Anzeigeleuchten wechseln von blau nach rot. Ihr Gesprächspartner hört nicht mehr, was Sie sagen.* 

- $\Rightarrow$  Drücken Sie auf  $\varnothing$  (Stummschaltung). um das Gespräch wieder zuzuschalten.
- $\Rightarrow$  Drücken Sie HOLD, um das Gespräch in Warteposition zu schalten.

*Die Anzeigeleuchten wechseln von blau nach rot blinkend. Sowohl Mikrofon als auch Lautsprecher sind ausgeschaltet, und das Gespräch befindet sich in Warteposition.* 

 $\Rightarrow$  Durch erneutes Drücken der Taste HOLD wird das Gespräch wieder zugeschaltet.

#### Gespräch beenden

 Um das Gespräch zu beenden, drücken  $Sie$  .

# **AUFZEICHNUNG**

Die aufgezeichnete Telefonkonferenz kann sowohl im Konftel 300 als auch in einem Computer mit SD-Kartenleser abgespielt werden. Die Aufzeichnung erfolgt im wav-Format und kann mit einem beliebigen Mediaplayer abgespielt werden.

## Gesprächsaufzeichnung

#### Aufzeichnung starten

 $\Rightarrow$  Drücken Sie während des laufenden Gesprächs auf Taste REC/C und bestätigen Sie mit OK.

*Das Aufzeichnungssymbol blinkt im Display.*

#### Aufzeichnung beenden

 Drücken Sie zwei Sekunden lang die Taste REC/C und bestätigen Sie mit OK.

*Das Aufzeichnungssymbol wird nicht mehr im Display angezeigt.*

#### Stummschaltung

 $\Rightarrow$  Drücken Sie während eines Gesprächs die Taste Ø (Stummschaltung), um das Mikrofon auszuschalten.

*Die Anzeigeleuchten wechseln von blau nach rot.* 

*Der angerufene Gesprächspartner hört jetzt nicht mehr, was Sie sagen und es werden nur seine Äußerungen aufgezeichnet.*

## Gesprächsaufzeichnung **ABSPIFI FN**

- $\Rightarrow$  Wählen Sie MENU > AUFZFICHNUNG > DATEI ABSPIEL.
- $\Rightarrow$  Markieren Sie den gewünschten Ordner (Datum) und bestätigen Sie mit OK.

*Eine Liste aller Aufzeichnungen des aktuellen Datums wird angezeigt. Für jede Aufzeichnung werden Name, Datum, Uhrzeit und Länge angezeigt.* 

 $\Rightarrow$  Markieren Sie die gewünschte Aufzeichnung und starten Sie die Widergabe mit OK.

## Wiedergabe vorübergehend unterbrechen

- $\Rightarrow$  Durch Drücken auf OK unterbrechen Sie die Wiedergabe.
- $\Rightarrow$  Durch erneutes Drücken auf OK wird die Wiedergabe fortgesetzt.

#### Während der Wiedergabe in der Aufzeichnung vor- und zurückgehen

- Durch Drücken der Pfeiltaste nach oben oder nach unten können Sie in der Aufzeichnung vor- oder zurückspulen.
- Jeder Tastendruck entspricht 10 Sekunden.

#### Wiedergabe stoppen

 $\Rightarrow$  Durch Drücken auf C stoppen Sie die Wiedergabe.

# Konferenzführer

Der Konferenzführer erleichtert das Zusammenschalten von bis zu sechs Teilnehmern. Er erläutert die Zusammenschaltung und zeigt Ihnen im Klartext an, was Sie tun müssen. Es können bis zu 20 Gruppen mit jeweils bis zu sechs Teilnehmern mit den jeweiligen Telefonnummern gespeichert werden. Mit nur wenigen Tasten werden so Mehrparteiengespräche ganz einfach zusammengeschaltet.

Wenn die Gespräche eventuell über eine Telefonzentrale geleitet werden, kann es erforderlich sein, einige Einstellungen im Konftel 300 vorzunehmen. Im Handbuch oder auf der Homepage von Konftel finden Sie hierzu weitere Hinweise.

# Konferenzführer

#### Konferenzgruppen einrichten

- $\Rightarrow$  Wählen Sie MENU > KONF-FÜHRER > GRUPPE HINZU.
- $\Rightarrow$  Geben Sie einen Gruppennamen ein und bestätigen Sie mit OK.
- $\Rightarrow$  Drücken Sie OK, um den ersten Teilnehmer einzugeben.
- $\Rightarrow$  Geben Sie den Namen des ersten Teilnehmers ein und die Telefonnummer ein und bestätigen Sie mit OK.
- $\Rightarrow$  Drücken Sie OK, um einen weiteren Teilnehmer einzugeben und wiederholen Sie den Vorgang wie oben beschrieben.
- $\Rightarrow$  Zum Beenden drücken Sie auf die Taste C.

#### Konferenzgruppe anrufen

- → Drücken Sie die Taste % (Konferenz).
- $\Rightarrow$  Die gewünschte Konferenzgruppe wählen.

*Das Konftel 300 ruft den ersten Teilnehmer an und bittet Sie um eine Bestätigung, wenn der erste Teilnehmer antwortet.* 

- $\Rightarrow$  Drücken Sie OK, wenn der erste Teilnehmer geantwortet hat.
- $\Rightarrow$  Fahren Sie auf die gleiche Weise im Konferenzführer fort.
- $\Rightarrow$  Drücken Sie C, falls ein Teilnehmer nicht antwortet.

*Der Konferenzführer fragt Sie dann, ob Sie noch einmal anrufen möchten.* 

 $\Rightarrow$  Anworten Sie mit **OK** oder **C**.

# KURZANLEITUNG

- $\Rightarrow$  Drücken Sie die Taste  $\clubsuit$  (Konferenz).
- $\Rightarrow$  Wählen Sie KURZANLEITUNG und bestätigen Sie mit OK.
- Folgen Sie dem Konferenzführer wie oben mit dem Unterschied, dass die Telefonnummer jedes Teilnehmers manuell gewählt werden muss.

## Mehrere Parteien anrufen

Während eines Gesprächs funktioniert die Taste  $\triangle$  als Flash/R-Impuls und sendet einen Befehl an die Telefonzentrale.

- $\Rightarrow$  Drücken Sie die Taste  $\triangle$  (F). *Sie hören ein neues Freizeichen.*
- Wählen Sie die Rufnummer des zweiten Konferenzteilnehmers und warten Sie, bis die Verbindung hergestellt ist.
- $\Rightarrow$  Drücken Sie die Taste  $\triangle$  (F) und danach 3.

*Alle drei Konferenzpartner können nun am Gespräch teilnehmen.*

 Wenn Sie Probleme beim Herstellen eines Mehrparteiengesprächs haben: Unterschiedliche Telefonanlagen unterschiedliche Signale benötigen. Nehmen Sie bitte Kontakt mit dem Administrator der Telefonanlage auf.

#### Wenn Sie keine Antwort erhalten

**E**> Kehren Sie durch Drücken der Tasten (F) zum ersten Gespräch zurück.

# **EINSTELLUNGEN**

## Navigation in den Menüs und Einstellungen vornehmen

- $\Rightarrow$  Drücken Sie die Taste MFNU
- $\Rightarrow$  Wählen Sie mit den Pfeiltasten die gewünschte Menüalternative und bestätigen Sie mit OK.
- $\Rightarrow$  Durch Drücken auf C brechen Sie die Einstellung ab oder gehen einen Menüpunkt zurück.
- Durch erneutes Drücken der Taste MENU verlassen Sie das Menü.
- **(i)** Bitte beachten Sie, dass alle Einstellungen mit der Taste OK bestätigt werden müssen, damit diese aktiv werden.

#### Menübaum

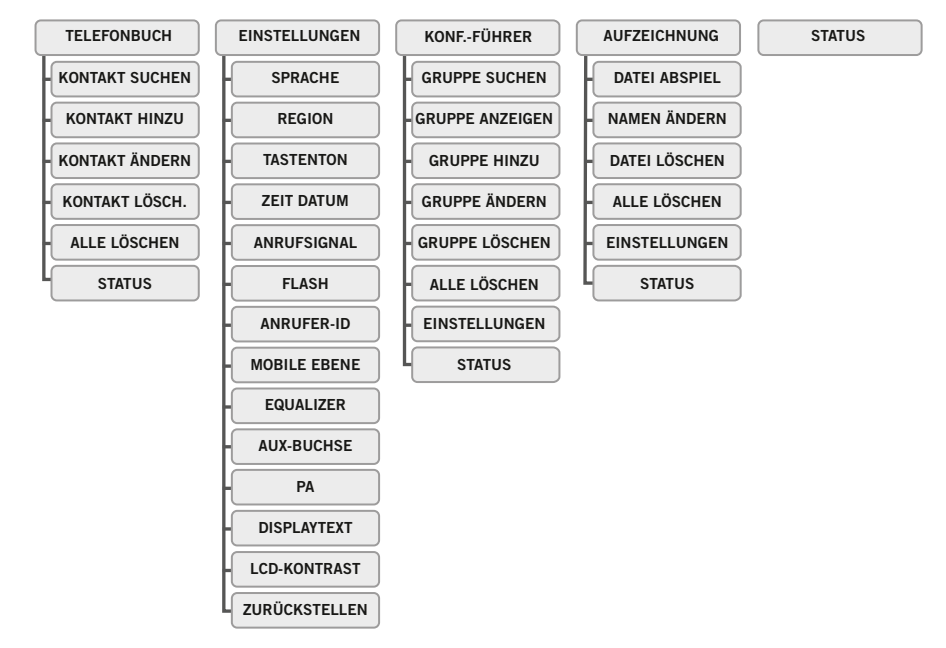

Konftel ist ein führendes Unternehmen im Bereich der Fernsprechkommunikation und Tontechnik. Wir verfügen über spezielle Spitzenkompetenzen in den Disziplinen Akustik sowie digitale Signalverarbeitung und entwickeln und vermarkten Produkte sowie Technologien für Telefonkonferenzen. Alle unsere Konferenztelefone sind mit dem einzigartigen Klangsystem OmniSound® für kristallklare Tonwiedergabe ausgestattet. Weitere Informationen zu Konftel und unseren Produkten finden Sie unter www.konftel.com.

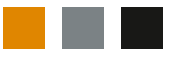

www.konftel.com **Konftel AB, Box 268, SE-901 06 Umeå, Schweden** Telefon: +46 90 706 489 Fax: +46 90 131 435 info@konftel.com

110004-61-001 Rev 3b